# SDRT@DailyDialog Annotation Guideline

### Chuyuan Li

January 16, 2022

## 1 Objective

This is a practical exercise for the course Discourse and Dialogue.

The objective is to use discourse theory SDRT [3] to annotate on DailyDialog dataset [4].

Everyone needs to annotate 3 pilot dialogues (the same ones) and 10 different dialogues individually. There are 2 examples (Section 6) to help you getting used to the annotation process. It is highly recommended that you go through these examples carefully before starting your work.

Bear in mind: annotation work reflects your own reasoning on the understanding of dialogue structures. You should NOT communicate with others during annotation.

#### 2 Hand-ins

Your work is expected to be handed in before Feb.15th 2022.

#### 2.1 Package received

Each package is indexed with an number, such as "anno-01". In the package you received, you will find:

- a txt file with 13 blocks of dialogues to annotate
- a html file which serves as your local annotation platform. You will double click on this file or choose to open it with **Chrome** or **FireFox** web browers for a better presentation. You will learn how to use this platform in Section 3.1.

#### 2.2 Expected return

It should be 13 json files. These files will be automatically generated from the platform presented in Section 3.1. You need to put all these files in a zip and named with "packagenumber-yourfamilyname-yourfirstname.zip", all lowercase.

#### 3 Annotation Process

#### 3.1 Platform presentation

Figure 1 is your annotation platform. It is consists of 4 parts:

- Input: where you put a dialogue text. You will receive a text file in which contains 13 dialogue blocks (3 in common so everyone annotates the same and 10 different ones). For each annotation, copy paste one block of text inside this box and press enter. The text will be shown automatically in the Annotation area. Remember to copy the first line of each block, which is the dialogue ID.
- Operations: where you choose actions (ADD EDGE, REMOVE EDGE, or JOIN NODES) and label types. ADD EDGE enables you to add a directed arc between two EDUs; REMOVE EDGE enables you to delete an arc; JOIN NODES enables you to combine two EDUs into one. See Section 3.2 for details.

- Annotations: where you create SDRT graphs, your main working part. You will consider each EDU as a node, with speaker ID and EDU index at the beginning (e.g.: "A1", "B2"), followed by the text. You will make decisions on how to link these nodes with which label type. At the end of annotation, every EDU should be linked with at least one other EDU (i.e., no EDU should be isolated, so the number of orphans should be 0.). And each EDU should have an incoming link, meaning that it has a head. Every pair of EDUs should be given one relation type except for the ones with JOIN. You can drag the nodes for a better view. You can also zoom in/out. Click on the blank area and drag can move the graph together.
- Result: where shows your annotation result as a json file. You don't need to mind this part. When you finish annotating, click on **Download** button to download the json file. Please don't modify this file for that it is generated automatically.

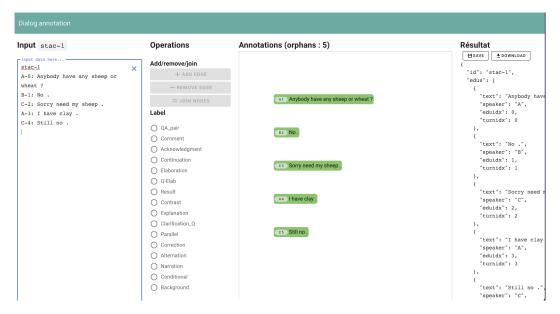

Figure 1: Annotation platform.

#### 3.2 Actions

**ADD EDGE:** You will follow this order to create an edge: first, click on two nodes (they will be highlighted), then choose one label in the **Label** part, and in the end click on +ADD EDGE. As shown in Figure 2.

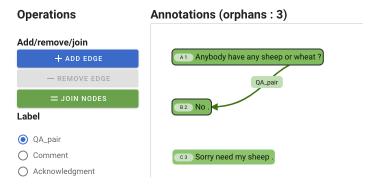

Figure 2: Action: Add an edge.

**REMOVE EDGE:** Whenever you wish to modify your previous annotation, click on the label of two linked edges (as shown here "Comment") and then click on -REMOVE EDGE. The link as well as the relation type (if given) will be deleted. As shown in Figure 3. You can also just change the name of the label instead of remove the edge. In this case just click on the label ("Comment") and then choose another label in the left box.

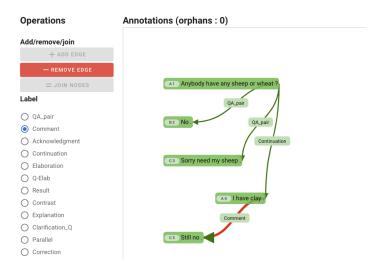

Figure 3: Action: Remove an edge.

JOIN NODES: You can also choose to join two texts where you consider they shouldn't be separated, in that way just click on two EDUs and then click on JOIN NODES, no need to choose a label. As shown in Figure 4.

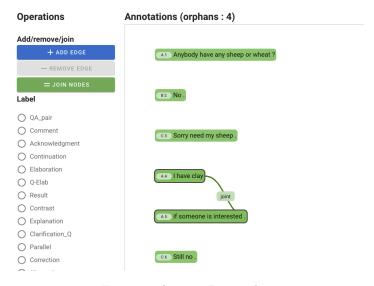

Figure 4: Action: Join nodes.

#### 3.3 Important notes

**Link direction:** In the same vain of [1], we consider that dialogue moves are sequential, and thus imposing a constraint on the attachment process: in dialogue there are **no "backwards"** rhetorical links. Thus you do not need to worry about the direction of the link when you select two EDUs, it will almost pointing from previous EDU to the latter one.

Discourse unit (DU) simplification: Normally, the annotation process begins by segmenting each text or dialogue into a set of what we will call *elementary discourse units* or EDUs, which serve as the basic building blocks of discourse structures. These EDUs can also be added to a group of discourse units that collectively provide the argument to a discourse relation. The units that work together to provide a discourse argument form what is called a *complex discourse unit* or CDU in SDRT [2]. Discourse units comprise not only EDUs but also CDUs. To simplify the annotation process, we have already separated **speech turns** (the sentence(s) produced by one speaker before switching to another speaker) into EDUs, and we will only consider linking these units.

Join two EDUs: we provide an option to join (shown as "=JOIN NODES") to link two adjacent EDUs whenever you think that the segmentation is incorrect. For instance: if you see these three adjacent EDUs from speaker A and B:

A: I suggest a walk over to the gym

A: where we can play pingpang and meet some of our friends.

B: Sounds good.

You would consider that the first two belong to the same EDU because they convey one complete meaning and that there is no relation type in between. Please use this link with caution.

#### 4 Evaluation Metric

Following [1], we use an **Exact Match** criterion of success for the 3 pilot dialogues, the inter annotator agreement score is a Kappa score calculated for attachment on structures and on labelling for annotated dialogues, which will be calculated later<sup>1</sup>. You don't need to worry about the calculation. We will use this score to examine the annotation quality.

### 5 Relation Types

Table 1 gives the 16 relation types and their definition for your reference. For detailed explanation and examples, you can check STAC annotation manual here (starting from section 4.1, page14): https://www.irit.fr/STAC/stac-annotation-manual.pdf.

| Labels          | Description (from target EDU to source EDU)                                               |
|-----------------|-------------------------------------------------------------------------------------------|
| QA_pair         | gives answer to a question                                                                |
| Comment         | provides opinion or evaluation of the first EDU, emotions also indicate comments.         |
| Acknowledgment  | signals an understanding/acceptance, such as OK, right, good, fine, etc.                  |
| Continuation    | holds between two EDUs when they both elaborate or provide background to the same segment |
| Elaboration     | provides more information introduced in the first EDU                                     |
| Q-Elab          | provides a question that elaborates                                                       |
| Result          | describes the result, so is a good marker                                                 |
| Contrast        | compares to emphasis the differences, but, however, nevertheless, etc. are cues           |
| Explanation     | describes the cause, because, since are important cues                                    |
| Clarification_Q | tries to clarify what was said                                                            |
| Parallel        | links similar/analogous contents, share a common theme, cues such as too, also            |
| Correction      | provides a correction/negation                                                            |
| Alternation     | provides a disjunction                                                                    |
| Narration       | describes an event occurs afterwards, then is a cue                                       |
| Conditional     | gives hypothesis and consequence, such as ifthen                                          |
| Background      | provides a stage setting for the event that happens in first EDU                          |

Table 1: List of rhetorical relations and their definition.

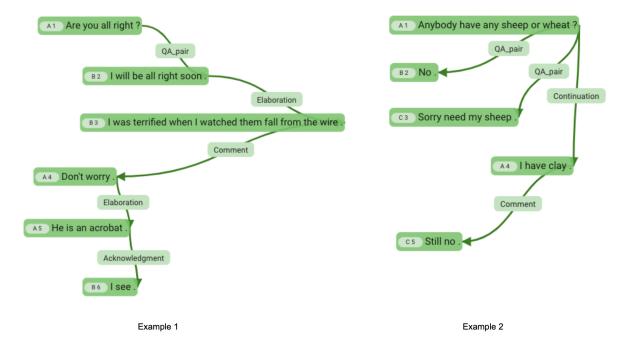

Figure 5: Complete annotation example 1 and 2.

# 6 Examples

As shown in the second example in Figure 5, the links are not always adjacent. There could be links across longer distance (such as from A1 to C3, A4).

### 7 Check List

Before you hand in your work, please check if you finish all these steps:

- 3 pilot dialogues completed
- 10 individual dialogues completed
- For each dialogue, no isolated EDUs
- For each dialogue, every pair of linked EDUs has one relation type.
- in total 13 json files compressed in zip which is named as "packagenumber-yourfamilyname-yourfirstname.zip".

 $<sup>^{1}</sup>$ For reference, in STAC corpus annotation, the Kappa scores for structure attachment and labelling are 0.72 and 0.58 respectively.

## References

- [1] Nicholas Asher, Julie Hunter, Mathieu Morey, Farah Benamara, and Stergos Afantenos. Discourse structure and dialogue acts in multiparty dialogue: the stac corpus. In 10th International Conference on Language Resources and Evaluation (LREC 2016), pages 2721–2727, 2016.
- [2] Nicholas Asher, Julie Hunter, and Kate Thompson. Modelling structures for situated discourse. *Dialogue & Discourse*, 11(1):89–121, 2020.
- [3] Alex Lascarides and Nicholas Asher. Segmented discourse representation theory: Dynamic semantics with discourse structure. In *Computing meaning*, pages 87–124. Springer, 2008.
- [4] Yanran Li, Hui Su, Xiaoyu Shen, Wenjie Li, Ziqiang Cao, and Shuzi Niu. Dailydialog: A manually labelled multi-turn dialogue dataset. In *Proceedings of the Eighth International Joint Conference on Natural Language Processing (Volume 1: Long Papers)*, pages 986–995, 2017.